Sonde d'inspection de fibre et ConnectorMax2 Mobile

## FIP-400B et ConnectorMax2 Mobile (iOS)

La Sonde d'inspection de fibre FIP-400B est un microscope vidéo portable permettant d'inspecter les extrémités de fibres optiques. Grâce au ConnectorMax2 Mobile, son logiciel dédié, vous pouvez visualiser la fibre directement ou bien capturer et analyser les résultats.

*Note: Il peut y avoir des différences d'aspect et d'orientation (portrait ou paysage) de l'application selon l'appareil intelligent utilisé.*

Avant de commencer à travailler avec votre sonde sans fil, vous devez installer l'application gratuite ConnectorMax2 Mobile sur votre appareil intelligent.

## Installation de ConnectorMax2 Mobile sur votre appareil intelligent iOS

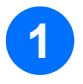

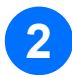

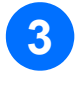

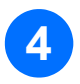

Vérifiez que vous avez accès à une connexion Internet.

Appuyez sur l'icône App Store.

Dans l'application App Store, recherchez *EXFO* ou *ConnectorMax2 Mobile*.

Suivez les instructions à l'écran.

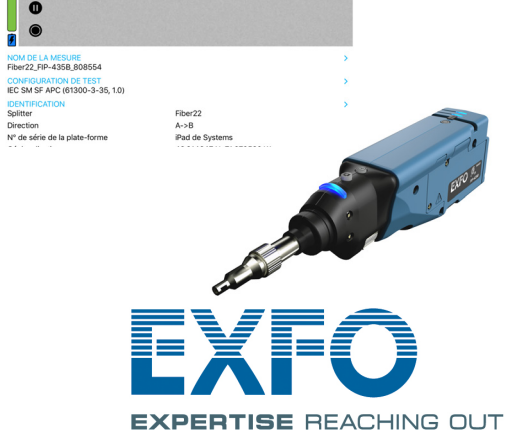

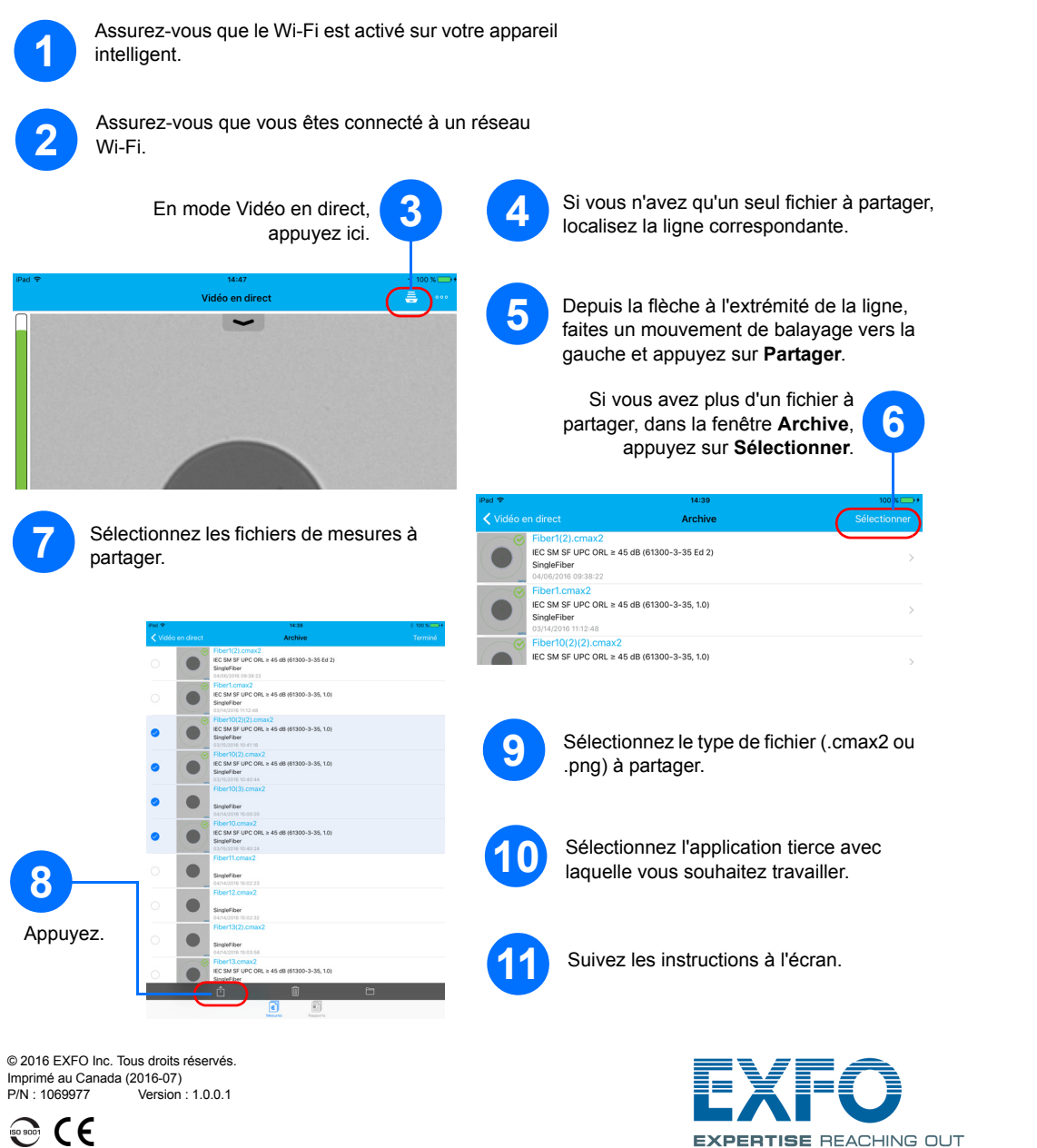

*Note: Vous devez disposer d'un identifiant Apple pour télécharger l'application. Pour plus d'informations, visitez le site www.apple.com.*

## Transfert des résultats à l'aide d'applications tierces depuis le mode Archive

Les données pouvant être partagées sont les fichiers de mesures (.cmax2) et les images (.png).

## Création de rapports

Vous pouvez créer un rapport basé sur l'inspection et les résultats de l'analyse actuels. Ce rapport peut être enregistré au format PDF.

> Pour plus d'informations, reportez-vous au guide d'utilisation.

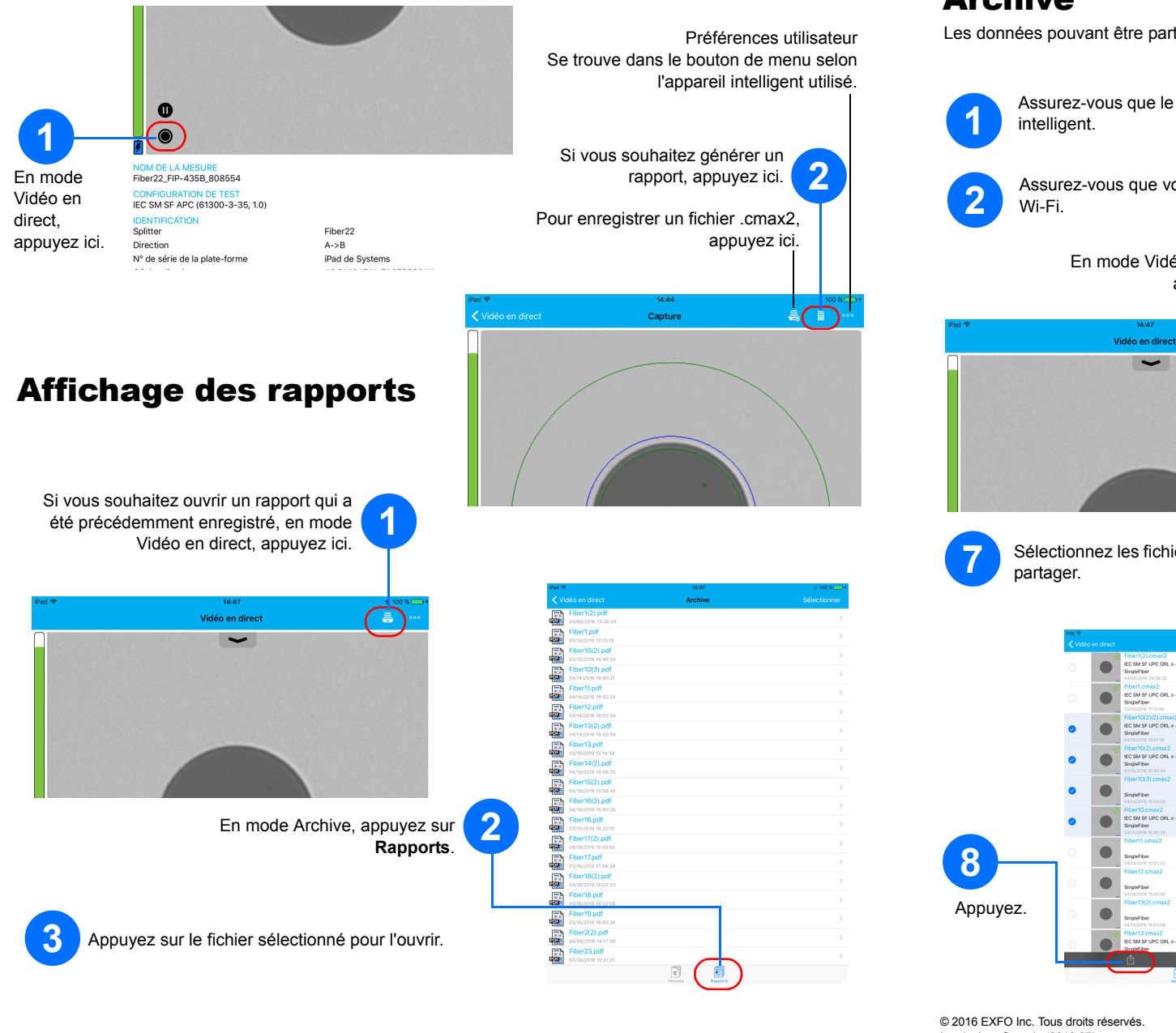

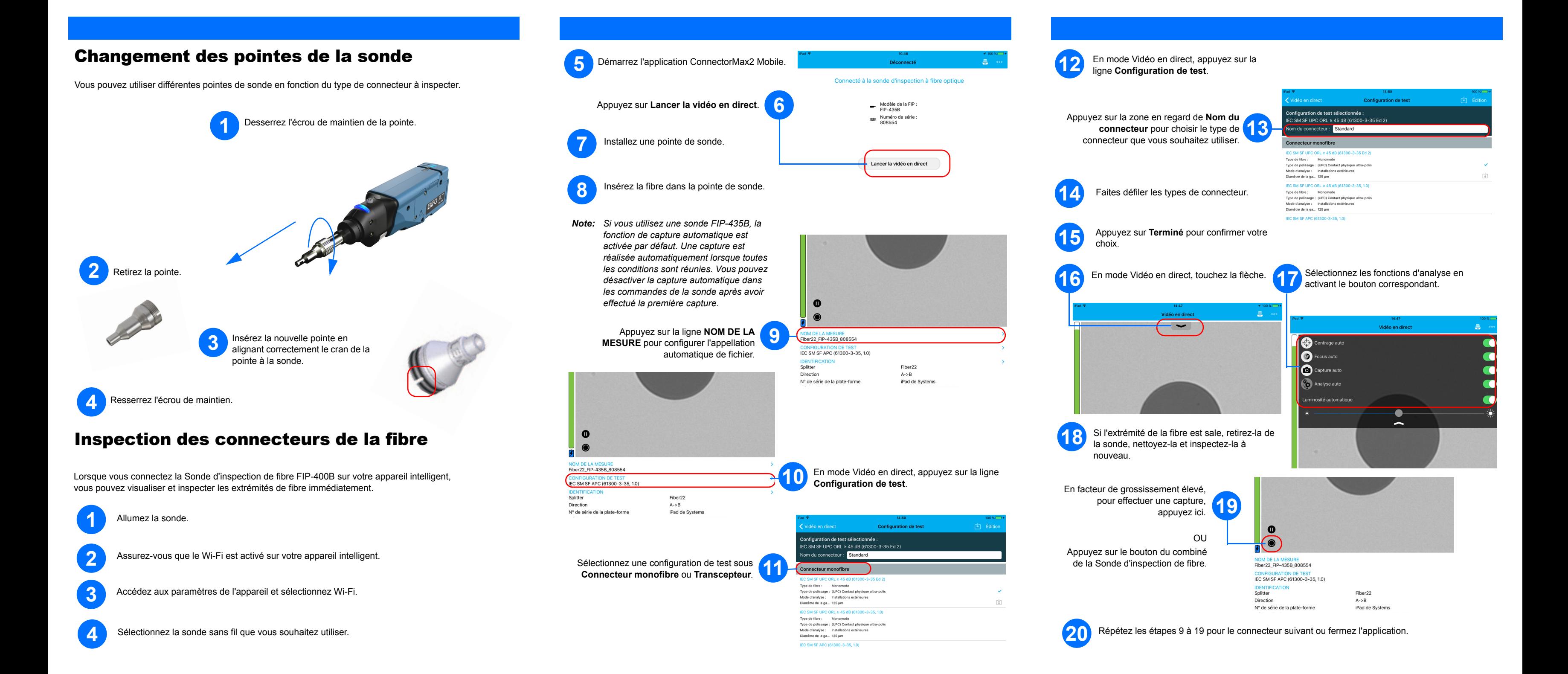